## $($   $:$   $)$

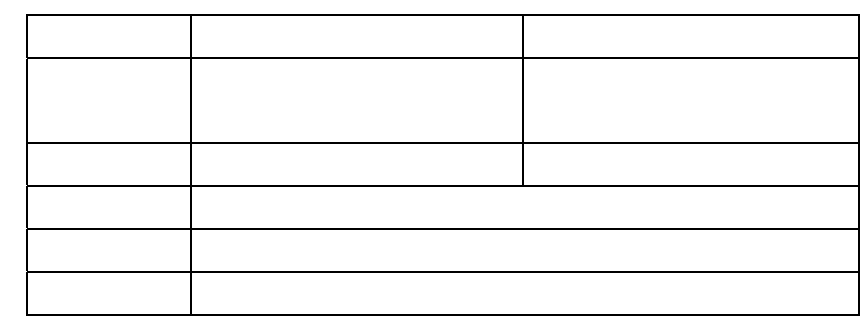

RALEIGH

DNS SuperNode XA-Core

- 1. IN ServiceBuilder
- 2. 智慧型周邊
- 3. ServiceBuilder

ServiceBuilder

 $M<sub>3</sub>$  is the small small small small small small small small small small small small small small small small small small small small small small small small small small small small small small small small small small

DNS SuperNode XA-Core NSC XA-Core

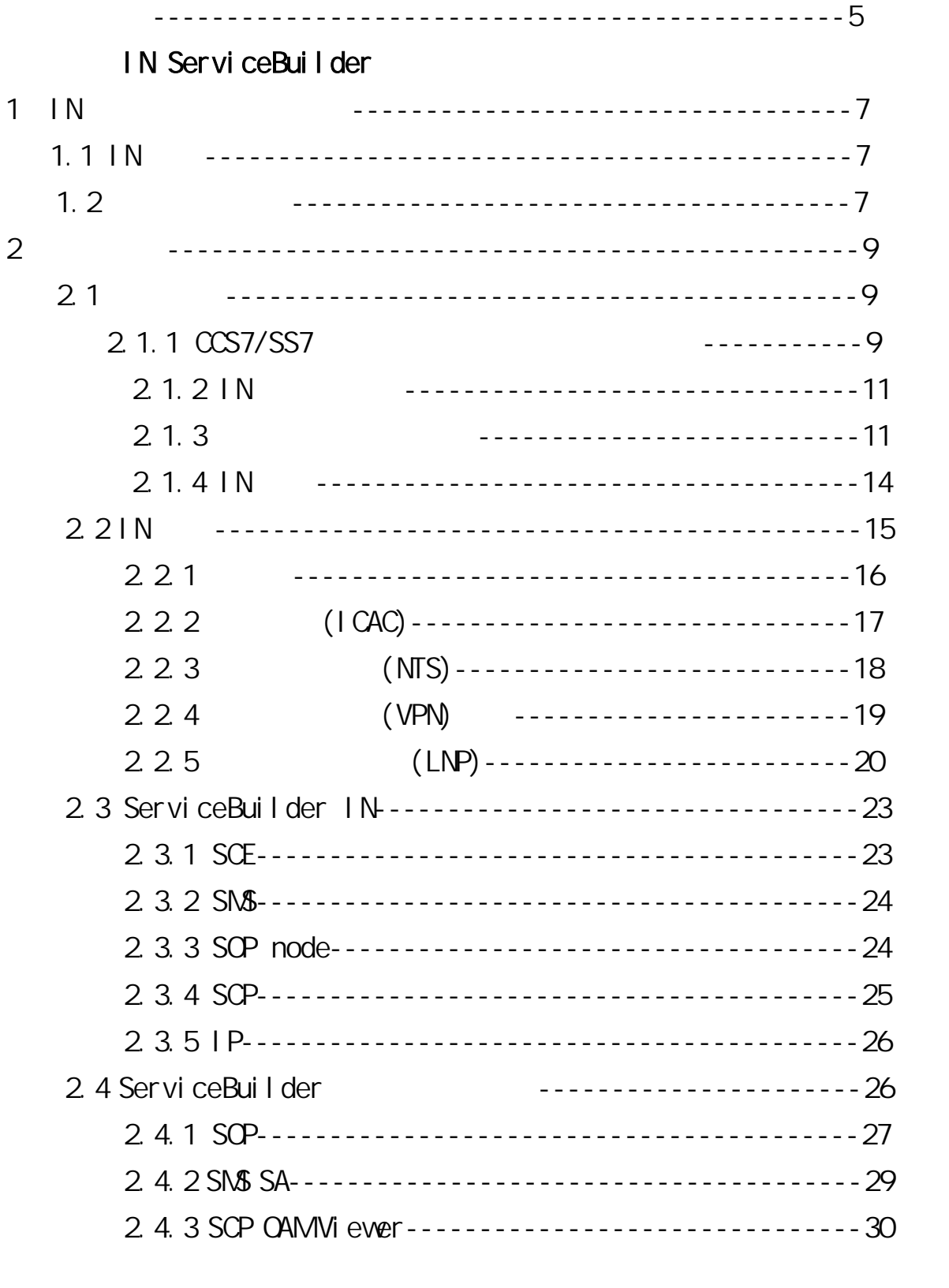

![](_page_2_Picture_10.jpeg)

![](_page_3_Picture_113.jpeg)

## Service Builder

![](_page_3_Picture_114.jpeg)

![](_page_4_Picture_4.jpeg)

RALEIGH

DNS Super Node XA-Core

IN ServiceBuilder

1.  $\mid N \mid$ 

#### $1.1$  IN

IN  $\blacksquare$ 

#### $\bullet$

Bell Core AIN and the Core AIN and the Release 0 and Release 0 IN/1 Release 1 BellCore 1991 Rel ease 0.1 Release 0.2( Bellcore AIN 1993 11 GR-1298-CORE Issue 1, AIN 0.2, 1994  $\sqrt{1}$  Ssue 2  $\sqrt{2}$  AIN  $\bullet$  $(ITU-T)$  IN  $CS-1$ (Capability Set 1) IN ETSI Core INAP (ETSI) CS-1 INAP  $Q.1218$  INAP CS-1R ETSI Core INAP CS-1 Q.1218

 $CS-1$  ( Q.1214)  $CS-1$ 

#### $1.2$

ServiceBuilder

 $S\Lambda$ \$

DNS Super Node XA-Core NSC XA-Core

Introduction to ServiceBuilder

ServiceBuilder IN

Service Order Provisioning

SOP GUI SOP

Introduction to Intelligent Peripheral

IP Audio Packaging

ServiceBuilder Intelligent Peripheral Audio Packager

I P Audi o Packager

IP Audio Packager User Guide

Audio prompt package

ServiceBuilder Operations and Maintenance

 $SNS$   $SCP$   $IP$ 

Network Administration Manual

ServiceBuilder

 $S\Lambda$ \$

Troubleshooting Manual ServiceBuilder

DNS SuperNode XA-Core Maintenance

DNS SuperNode XA-Core

- $\bullet$  $\bullet$  The contract of the contract of the contract of the contract of the contract of the contract of the contract of the contract of the contract of the contract of the contract of the contract of the contract of the cont
	- $(protocol)$

## $2.1$

IN 網路之三種主要的元件為:

- $\left(\frac{\cos}{\sin{\theta}}\right)$  (SS7) protocol)  $\bullet$ 
	- IN

### 2.1.1 CCS7/SS7

 $CCS7/SS7$ 

- $\bullet$
- $\bullet$ 
	- $(in-band)$  ( $MF)$

CCS7/SS7

![](_page_9_Figure_13.jpeg)

![](_page_10_Figure_0.jpeg)

![](_page_10_Figure_1.jpeg)

![](_page_10_Figure_2.jpeg)

圖 1.2

SS7 (MP) (SCCP)  $\sqrt{2}$  is the set of  $\sqrt{2}$  such that  $\sqrt{2}$ (SCP, SSPs)

![](_page_11_Figure_1.jpeg)

 $2.1.2$  IN

IN  $\blacksquare$ 

![](_page_11_Figure_4.jpeg)

![](_page_11_Picture_94.jpeg)

 $\mathcal{L}$ 

 $\bullet$ 

 $\mathsf{IN}$ 

## $2.1.3$

![](_page_11_Picture_95.jpeg)

![](_page_12_Figure_0.jpeg)

![](_page_12_Figure_1.jpeg)

- $\bullet$  SSP  $\bullet$  SSP
- $\bullet$
- $\bullet$  Null( )
- Originating
- z Dialing(撥號):發話者在撥號鍵盤按數字,交換機識別這些
- Talking

 $SCP$ 

![](_page_13_Figure_1.jpeg)

**TCAP** 

 $\mathsf{SQP}$ 

![](_page_13_Figure_4.jpeg)

#### AI NO. 1

![](_page_13_Figure_6.jpeg)

圖 1.5

SSP Analyzing Information Trigger

![](_page_14_Picture_60.jpeg)

 $2.1.4$  IN

![](_page_14_Figure_2.jpeg)

![](_page_14_Figure_3.jpeg)

 $(SCE)$ : SMS  $(SCE)$ 

(SCP IP SSP)  $(SN\$ z (provisioning) (  $)$ ( ) (deployment) SCP(  $)$  $\bullet$ (SCP)  $\bullet$  IN  $\blacksquare$ CCS7/SS7/IN SNS  $\bullet$ (network side update) (mated pair)  $(1P)$  $\bullet$  IN  $\bullet$  $(X - SCP)$  $(SP)((S)$ **ISUP** CCS7/SS7  $(SSP)$ (  $\bullet$  SP  $TCAP$  $\bullet$  IN z SCP (CCS7/SS7) SSP  $\bullet$ 

#### $2.2$  IN

ServiceBuilder(SB)

#### ServiceBuilder

以下的則介紹數種 IN 服務:

- $\bullet$
- $($  I CAC $)$
- $(MTS)$
- $(VPN)$
- $(LNP)$

 $2.2.1$ 

300 500 1000

![](_page_16_Figure_9.jpeg)

![](_page_16_Figure_10.jpeg)

1. (0928000928)

 $\mathcal{D}$  $\mathfrak{m}$ 2.輸入預付卡帳號。  $3.$ 4.提示用戶輸入被叫號碼:  $\mathsf{IN}$ 

## 2.2.2 (ICAC)

 $\blacksquare$ ICAC  $\blacksquare$ 

![](_page_17_Picture_85.jpeg)

到最近 SSP。 SSP ServiceBuilder SCP, SCP ID(Calling Line Identifier)

SCP CLI  $\blacksquare$  CAC  $\blacksquare$ 

 $($ ICAC $)$ 1. (SAN)

2.輸入被叫號碼。

![](_page_18_Figure_0.jpeg)

![](_page_18_Figure_1.jpeg)

2 2 3 (NTS)  $NTS$ 

![](_page_18_Figure_3.jpeg)

(Toll Free) (Local Call Rate Service):

• (National Rate Service)

![](_page_19_Figure_0.jpeg)

圖 1.9

(Premium Rate Service)

![](_page_19_Figure_3.jpeg)

![](_page_20_Figure_0.jpeg)

圖 1.10

![](_page_20_Figure_2.jpeg)

 $LNP$ 

![](_page_20_Figure_4.jpeg)

![](_page_21_Picture_71.jpeg)

• Called Party Address

![](_page_22_Picture_46.jpeg)

![](_page_22_Picture_47.jpeg)

 $SCP$  SSP SSP

 $SSP$ 

SCP

#### 2.3 ServiceBuilder IN

ServiceBuilder

#### 2.3.1 SCE

SCE UNIX-based

#### SCE

- Creation of Service Independent Building Blocks(SIBBS) C++ time-of-day SIBB (time-of-day) Creation of dicision graph SIBBS 所構成,其定義各 SIBB 的流程以組合而成一服務邏輯。  $\bullet$
- $\bullet$  $\bullet$  SIBBS  $\bullet$  SIBBS

![](_page_24_Figure_0.jpeg)

圖 1.11

2.3.2 Service Management System(SMS)

![](_page_24_Figure_3.jpeg)

SOP node

- z 建立及管理訂戶或用戶表。
- z 對以 SCP 及 IP 為基礎之服務,其訂戶服務單之供裝及管理。
- $(datafill)$

![](_page_25_Picture_67.jpeg)

![](_page_26_Figure_0.jpeg)

![](_page_26_Figure_1.jpeg)

![](_page_26_Figure_2.jpeg)

#### 2.4 ServiceBuilder

- Service Order Provisioning(SOP)
- $(SN\$)$   $(SN\$SA)$

 $(SCP)$ Operations, Administration, and Maintenance Viewer(SCP OAM Viewer)

$$
24.1 \t\t (SOP)
$$

![](_page_27_Picture_3.jpeg)

![](_page_27_Figure_4.jpeg)

- SCE GUI
- (Service Order Management)

(Customer)

(Subscriber Sos and Support Data Sos)

(Provisioning Administration)

SIBBs

![](_page_28_Picture_8.jpeg)

圖 1.14

![](_page_29_Figure_1.jpeg)

### SMS SA SA SMS SA GUI SMS SMS

![](_page_29_Picture_4.jpeg)

![](_page_29_Figure_5.jpeg)

![](_page_29_Figure_6.jpeg)

![](_page_29_Figure_7.jpeg)

(SMI embargo) OSS

### 2.4.3 (SCP OAM Viewer)

SCP OAM Viewer GUI SCP

圖 1.16

![](_page_30_Picture_4.jpeg)

![](_page_30_Picture_5.jpeg)

![](_page_30_Picture_6.jpeg)

![](_page_30_Figure_7.jpeg)

SCP OAM Viewer SCP (exernal) Service Processor(SP) SP SCP OAM Viewer SP (switchover) scP OAM Viewer: SCP

- $\bullet$  (Region)  $(SP)$  $SP$ • (Hardware) SP
- $($
- (Software)
	- (Process Manager)

 $1.$ 

## $($  Intelligent Peripheral-IP $)$  IN

![](_page_33_Figure_2.jpeg)

![](_page_34_Figure_0.jpeg)

圖 2.1

![](_page_34_Figure_2.jpeg)

D350 9Gbyte

(HP Firewall ) (Duplex) (Active/Standby) • RAID (RAID storage device) 12 2Gbyte SCSI SCSI -20Gbyte (  $)$ (Hot -Swap)

## $3.$  IP

![](_page_35_Picture_121.jpeg)

## **PRI**

 $DTM$ 

 $(SIBB)$ 

(Media Server) 負責管理 VS 之各項運作,導引 VS 並指示其執行特定語音之播放, SCP  $\mathbb{N}$ 3  $\mathbb{N}$ S  $\mathbb{N}$ S  $\mathbb{N}$ S  $\mathbb{N}$ S  $\mathbb{N}$ S  $\mathbb{N}$ S  $\mathbb{N}$  $N\mathcal{B}$ (Duplex) • RAID (RAID storage device) -RAID 做為 MS 主要資料儲存設備,存放所有語音檔資料及 MS 運轉

![](_page_36_Figure_0.jpeg)

圖 2.2

![](_page_37_Figure_0.jpeg)

圖 2.3

## 4. 應用 IP 之呼叫服務

4.1 IP

 $(PI N)$ 

![](_page_38_Figure_0.jpeg)

圖 2.4

- 1. SSP SCP 800
- 2 SCP
- $3.$  SCP SSP  $IP$
- 4. IP PIN
- 5. 來電者輸入 PIN。
- $6$  IP  $PN$  SCP
- 7. SCP SSP
- 8. SSP

![](_page_38_Picture_88.jpeg)

![](_page_39_Picture_73.jpeg)

 $SCC$ 

圖 2.5

- 0. (sponsor)
- 1. SCC
- 2. MSC/SSP SCP
- 3. SCP MSC/SSP IP IP
- 4. NSC/SSP

# 4.3 (Prepaid Account Service, PAS)

- 1. **NS A(PAS ) NS B(PAS )**
- 2. MSC/SSP A MS A PAS SCP
- 3. SCP N\$C/SSP A 
N\$ A
	-

- 4. GNSC/SSP
- 5. GMSC HLR MS B
- $6.$  HLR  $NG/SSP$  B  $MS$  B
- 7. NSC/SSP B NS B HLR
- 8. HLR MS B GMSC
- 9. GNSC MSC/SSP B
- 10. MSC/SSP B MS B

![](_page_40_Figure_9.jpeg)

圖 2.6

## Service Builder

### 1. ServiceBuilder

#### 1.1 ServiceBuilder

Service Builder U N I X ( Partitioning )

#### $1.1.1 S$  MS

參考圖 3.1

S MS

2 18G byte

4 18G byte

2 18G byte

 $\bullet$  VGOO (18G byte mirrored )

4 18G byte

VG01 (18G byte mirrored )

VG02 (18G byte mirrored )

#### 圖 3.1

#### $1.1.2$  S MS

 參考圖 3.2 start-sms : SMS stop-sms : S MS sms-sa : S MS system Administration G U I wd : watchdog process S M S  $/$  opt / sb / sms / bin 紀錄檔案 ( Log file )存放目錄為 / var / sb / sms / log

#### 圖 3.2

#### 1.1.3  $SCP$

參考圖 3.3

S C P 4 18G byte 8 9G byte ( ) VGOO (18G byte mirrored) VG01 ( 18G byte mirrored )

![](_page_43_Picture_47.jpeg)

圖 3.4

#### $1.1.5$  O A M

O A M  $/$  opt / sb / oam / bin Start-viewer : SCP OAM  $Start - sms - audio :$  SNS IPOAM / opt / sb / ipoam / bin Start-ipviewer : IPOAM

#### 1.2 SCP OAM Viewer

![](_page_44_Picture_129.jpeg)

#### 1.2.1 SCP OAM Viewer

 $CPU$ SCP OAM Viewer QAM T  $SCP$  Service Processor ( S P ) SCP OAM Viewer  $x$ host + tel net bquaye0 or bquaye1 login : scpoam password : nt sbscp  $TERM = (hp)$  dtterm setenv  $\overline{D}$  splay < local host address > 0 start – viewer 3.5 CAM Viewer 2.5 SCP Region Region 3.6, Region 5 SCP Hardware, SP Hardware SP, Standby Region SP Hardware 3.7, Hardware SP ( Software Process )

圖 3.6

圖 3.7

## 1.2.2 Logs and alarms

Service Builder **Event** 

Notifications

Event Notifications

Event Notifications Logs Alarms

Logs comments or informational messages about system events.

Alarms: a subset of logs ; system messages or events defined as having a severity level.

Tool log file Log Browser tool , Log Browser tool SCP OAM Viewer Into Logs item Log Browser tool Logs Browser Window 3.8

圖 3.8

Log files / opt / sb / scp / var / Log Log file

Logs Log file 1.4M bytes 16M bytes 8 Log files OAM Viewer Alarm Critical Alarm Major Alarm Minor Alarm Troubleshooting Manual

## 1.2.3 Operational Measurements

Operational Measurements

 $\overline{M}$ 

Peg counts :

Usage counts :

```
OMMonitor Tool CM, 3.9
```
 $\mathbb{C}$  on  $\mathbb{C}$  of  $\mathbb{C}$  on  $\mathbb{C}$  on  $\mathbb{C}$  on  $\mathbb{C}$  on  $\mathbb{C}$  on  $\mathbb{C}$  on  $\mathbb{C}$  on  $\mathbb{C}$  on  $\mathbb{C}$  or  $\mathbb{C}$  on  $\mathbb{C}$  or  $\mathbb{C}$  or  $\mathbb{C}$  or  $\mathbb{C}$  or  $\mathbb{C}$  or  $\mathbb{C}$  or  $\mathbb{$ 

圖 3.9

1.3  $S$  C P

#### 1.3.1 Auditing the SCP

 $\mathsf{A}$ udit  $\mathsf{SCP}$ 

Telnet to one of the SP s and login as scpoam.

Verify that the lnformix database is running :

dbadmin status

The system should respond that <nodename>-shm is online.

Verify that no process is in a strange state:

Top

 Ensure that under the Cpu states heading the % idle field is greater than 15%.

If it is not greater than 15%, check the first process listed under the line that starts with TTY PID USERNAME PRI NI SIE RES STATE TIME...

If the value under the % CPU heading is approximately 90% or greater, then this process is suspect.

Exit the process :

```
\Omega
```
Verify that logs are being recorded:

```
Cd / opt / sb / scp / var / Log.
```
 $\overline{S}$ 

```
11< today's date> evt
```
Verify that the time stamp on the displayed log file is no more than approximately 10 minutes old .If the file has not been updated in some time, them the system is not running correctly.

Note: The last entries in the file can be viewed with the following command: Tail  $-100$  <today's date> evt Enter<ctrl $\infty$  to quit the window Verify that Oms are being recorded: Cd / opt / sb / scp / var / CM/<current node name> Is Cd <today's date> 11 SS7<domain> Verify that the last entry containing STACK-Traffic ends with,0##. If the last umber before  $##$  is not  $Q$ , then query traffic is being lost. Enter<ctrl  $\infty$  to quit the window. Logout of the current SP and telnet to the other SP. Repeat Step 2 through Step 10 at the second SP. If you have nore SCPs, repeat the entire procedure for the other  $SCP(s)$ .

#### $1.3.2$  SCP

 $\blacksquare$ bdf  $\blacksquare$ 

3.10。

ioscan –fc disk SP

1. Telnet to the SP:

#### > tel net <nodename>

- 2. Login to the SP:
	- > login : scpoam
	- > ﹝password :﹞ ntsbscp
	- > ﹝TERM :﹞ xterm
	- 3. Execute the ioscan disk
		- > cd / etc
		- > ioscan –fc disk
	- 4. SP disk s / w CLAIMED  $di sk$  failed  $Nb - HW$

 $3.11$ 

圖 3.11

 $1.4$  SMS

 $S\Lambda$  $S\Lambda$ 

#### $1.4.1$  SN\$

 $3.12$  SMS HP 9000 / 800

- K460 class CPU  $\bullet$
- up to two CPUs per SMS  $\bullet$
- duplex configuration standard  $\bullet$
- 36 Gigabyte disk space internal (18 Gigabyte mirrored) $\bullet$
- 72 Gigabyte disk pave external , to meet data storage  $\bullet$ requirements, i.e. gemstone database backup-to-disk
- gemstone database holds 6 million records  $\bullet$
- average of two service order updates to SCP per second
- DAT Drive/CD ROM standard  $\bullet$

#### 1.4.2 SNS SA

snus SA extending the Login and SNS SA extending the Login and Assembly  $\sim$  Login  $\sim$  $x$ host + tel net bquaydb [ login :] smslab [ password: ] smsl ab [ TERM = ( hp ) ] dtterm setenv DISPLAY < 10cal host address > : 0  $sms - sa$ Login **Example 2018** SMS SA example a test of the SMS SA example a test of the SMS SA example a test of the SMS SA 3.13

![](_page_51_Picture_114.jpeg)

- Login Name
- User Identity
- Home Directory
- Real Name
- User Type
- Primary Group
- Allowed Applications
- Account status

#### Password

![](_page_52_Picture_51.jpeg)

## 1.4.6 Alarm Manage Tool

Alarm Manager 3.16

#### 1.4.7 Platform Monitoring Tool

Platform Monitoring HP Glance Plus  $3.17$ 

#### File Menu  $\mathbf{r}$

Update Now Reset Cum to Zero I conify All Conceal Window Exit Glance Plus

Reports Menu

Resource H story

 ─ CPU Info: Provides sub menu : CPU Graph CPU Report, CPU by Processor

Nemory Info: Provides sub menu: Nemory Graph, Nemory Report, Memory Usage

Disk Info: Provides sub menu: Disk Graph, Disk Report,

IO by Disk, IO By File System, IO By Logical Volume Network Info: Provides sub menu: Network Graph, Network NFS by Operation, NFS by System

System Info: Provides a sub menu: System Tables Graph, System Tables Report, System Attributes, System Calls

 $DCE$  Info : Provides a sub menu :  $DCE$  G obal Activity, DCE Process List

Swap Space

Wait States

Transaction Tacker

Application List

PRM Group List

Process List

- Advisor Menu
	- Symptom Status
		- Symptom Snapshot
		- Symptom History
		- Al arm History
		- Edit Advisor Syntax
- Configure Menu
	- Colors
		- ─ Font
		- Masurement
		- I con
	- Graph Lines
	- Main Graph

![](_page_55_Picture_0.jpeg)

 $1.$ 

## ServiceBuilder (ServiceBuilder ServiceBuilder ServiceBuilder (ServiceBuilder Service Service Service Service S

DMS SuperNode XA-Core  $GSM$ 

 $GSM$